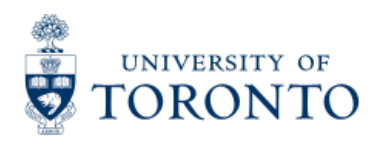

# Work Instruction

# **Journal Entry Create**

## *When to Use*

- Account Assignment Corrections
- Corrections to the net amount of a financial transaction; i.e. wrong tax codes used in original transaction, incorrect amount, etc.

## *Steps*

- 1. Ensure that the back up documentation justifying the processing of the journal entry is available (i.e., original document)
- Journal Entry form is available **[online](http://finance.utoronto.ca/forms/processing/)**
- 2. Determine the FIS accounts to be posted to (e.g., General Ledger (G/L), Funds center, Fund (if applicable) and Cost center or Internal Order)
- 3. Obtain the appropriate authorization to process the journal entry
- 4. Process the journal entry in FIS
- 5. Meet obligations to other departments: If the journal entry affects another department, the originating department should provide the affected department with backup documentation (i.e. hard copy of journal entry form, or hard copy of the overview of the online document, or E-mail notification, AND the system generated document number.
- 6. Record FIS document number on the journal entry form and file

## *Detailed Procedures*

#### **Access the transaction using:**

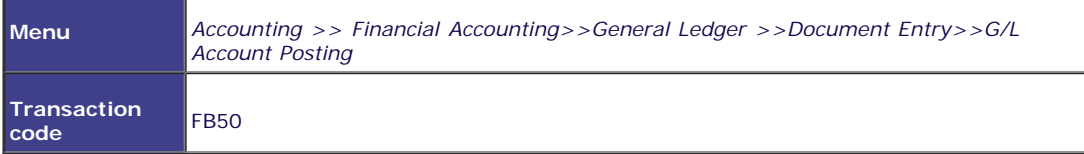

#### **Screen: Enter G/L account document: Company code UOFT**

**Basic Data Tab**

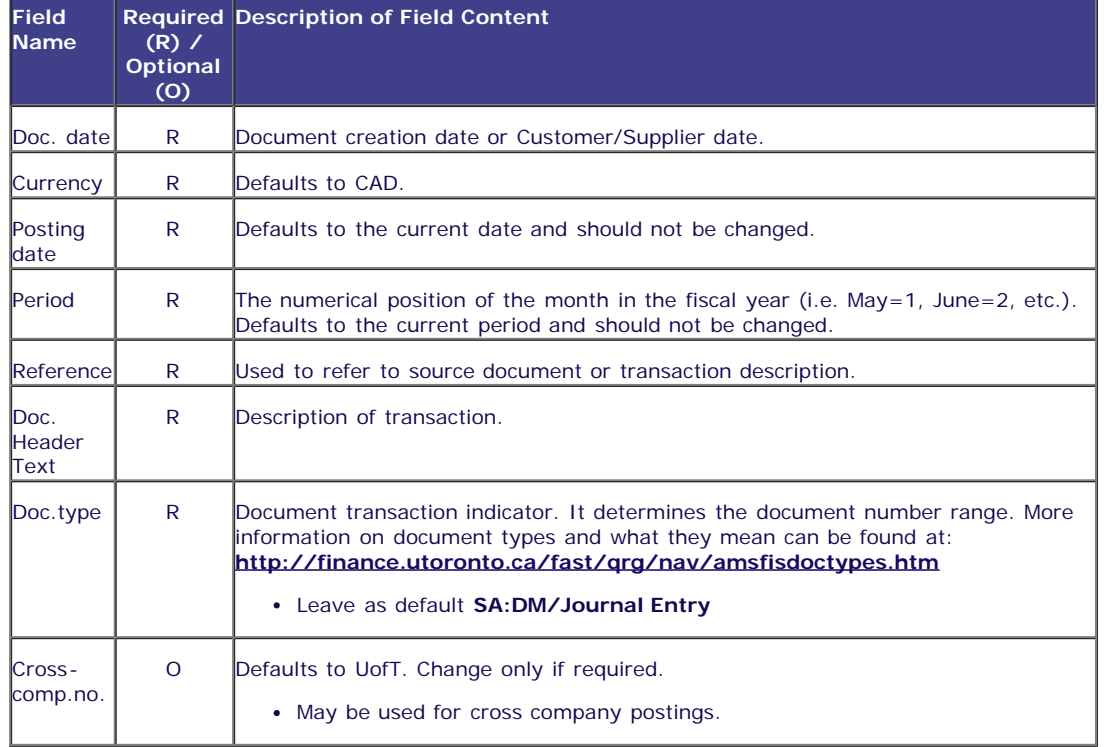

# **Line Item Entry**

Total debits must be equal to Total credit and the light must be green before posting.

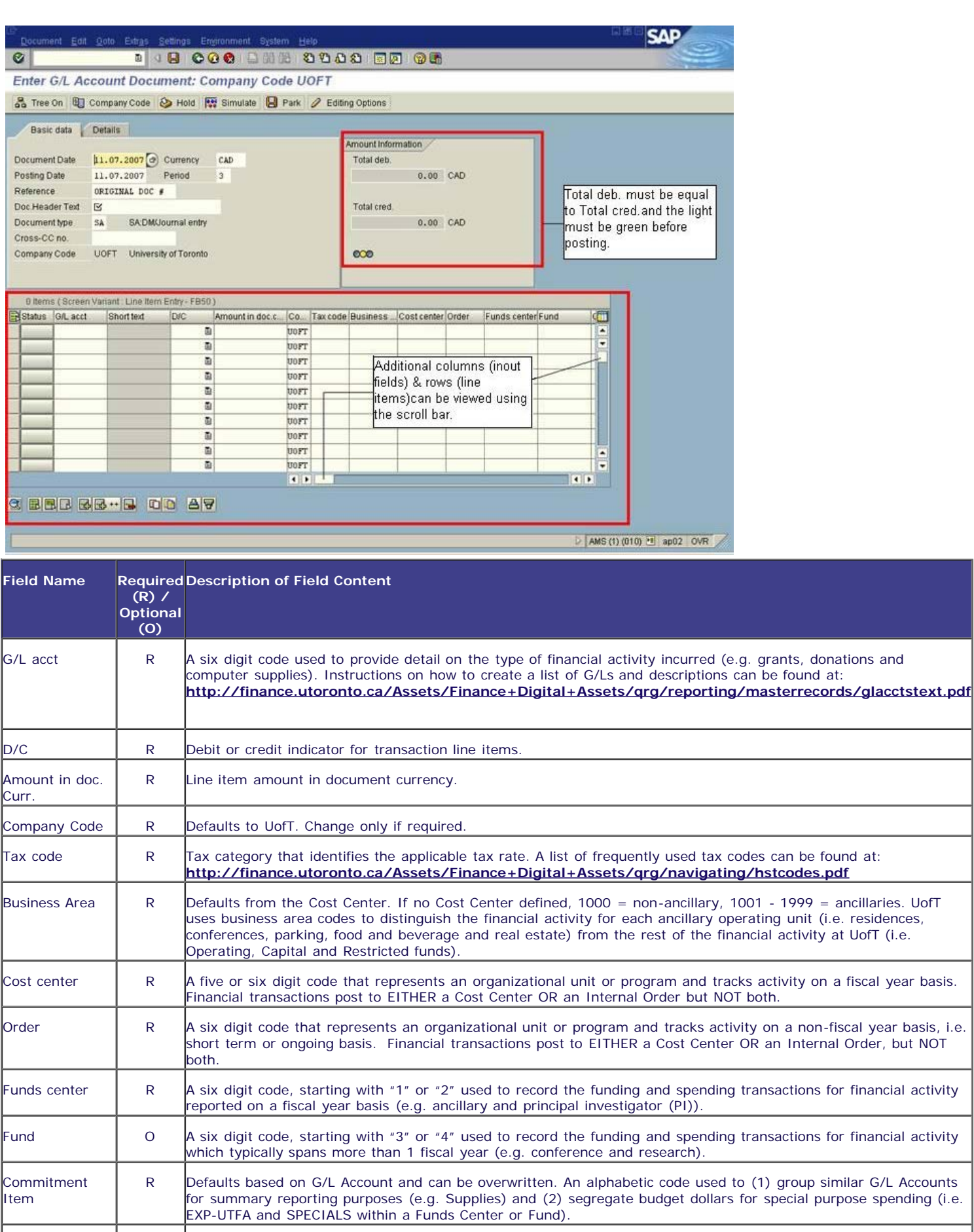

Assignment no. O A text field that can be used to track and report on line item postings. Field is case sensitive and allows 18 characters. Previously referred to as the allocation field.

Text R Line item specific explanatory description (e.g. Invoice number, Vendor Name, brief description).

![](_page_3_Picture_152.jpeg)

After completing line item entries, ensure that the document balance is zero, and the traffic light is green (see screen print above). If credits are not equal to debits, or the light is red, additional information or line items are required.

# **The following processing options are available:**

![](_page_3_Picture_153.jpeg)

*End of procedure.*

# **Resource Information**

**Guide to Financial Management**

**[Internal Revenues and Internal Expense Recoveries](http://finance.utoronto.ca/policies/gtfm/revenues-and-expense-recoveries/internal-revenues-and-internal-expense-recoveries/)**

**Reference Guides: [Process Cash Receipts](http://finance.utoronto.ca/wp-content/uploads/2015/11/Create-Cash-Receipts-Converted.pdf) [Reverse a Document](http://finance.utoronto.ca/wp-content/uploads/2016/02/reverse.pdf)**